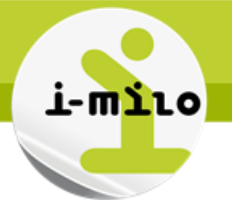

# **Créer un PACEA**

#### **DROITS NECESSAIRES**

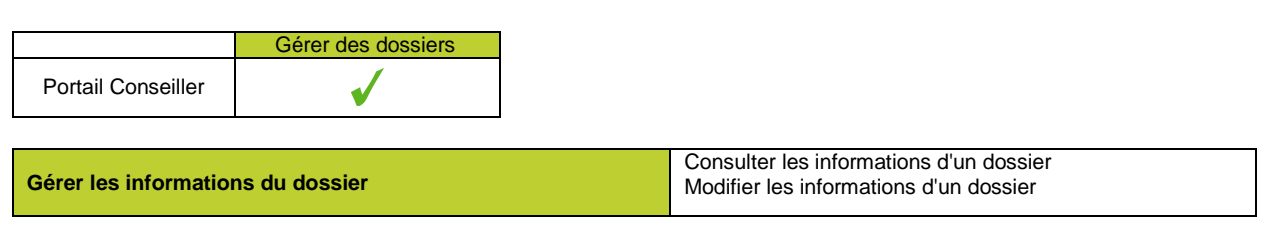

#### **ETAPES NECESSAIRES**

- Accéder au Portail Conseiller
- Sélectionner un dossier justifié
- Accéder à la section Dispositif et Parcours

#### **LE PARCOURS CONTRACTUALISE D'ACCOMPAGNEMENT VERS L'EMPLOI ET L'AUTONOMIE**

Le Parcours d'accompagnement contractualisé vers l'emploi et l'autonomie est un parcours personnalisé réservé à tout jeune de 16 à 25 ans révolus rencontrant des difficultés particulières d'insertion professionnelle ou liées à son autonomie. Le parcours est proposable dans i-milo pour une durée de 24 mois.

Ce parcours remplace le CIVIS et une phase Garantie Jeunes peut être intégrée dans ce parcours . Cet accompagnement personnalisé peut être assorti d'une allocation versée par l'Etat, sous certaines conditions.

#### **La Garantie Jeunes ne peut désormais être prescrite que si un PACEA est initialisé.**

### **LES PRE-REQUIS A LA PRESCRIPTION DU PARCOURS**

Afin de pouvoir ouvrir un PACEA, certaines conditions sont nécessaires :

- le jeune doit avoir entre 16 ans et 25 ans révolus
- le dossier doit être justifié
- le jeune ne doit pas déjà avoir un PACEA ouvert (clôture au minimum la veille)
- le jeune ne doit pas avoir un CIVIS ou GJ ancienne version en cours (clôture au minimum la veille)
- le jeune doit avoir un Diagnostic approfondi clos avec le motif de fin « PACEA »

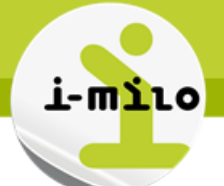

## Le système d'information des missions locales

#### **DEPLOIEMENT DU PARCOURS**

#### DROITS NECESSAIRES POUR CETTE ETAPE

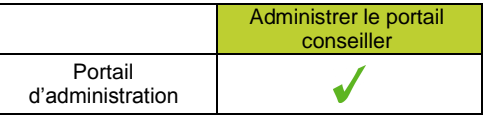

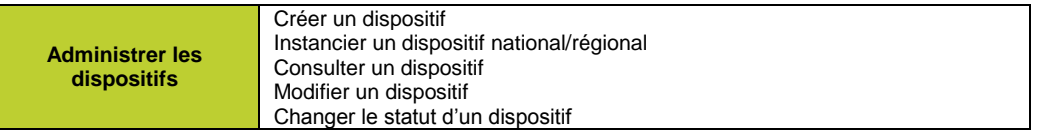

Le PACEA et le Diagnostic approfondi sont déployés automatiquement. Il n'est pas nécessaire de le déployer depuis le portail d'administration.

En revanche, le parcours est administrable, tout comme le Diagnostic approfondi :

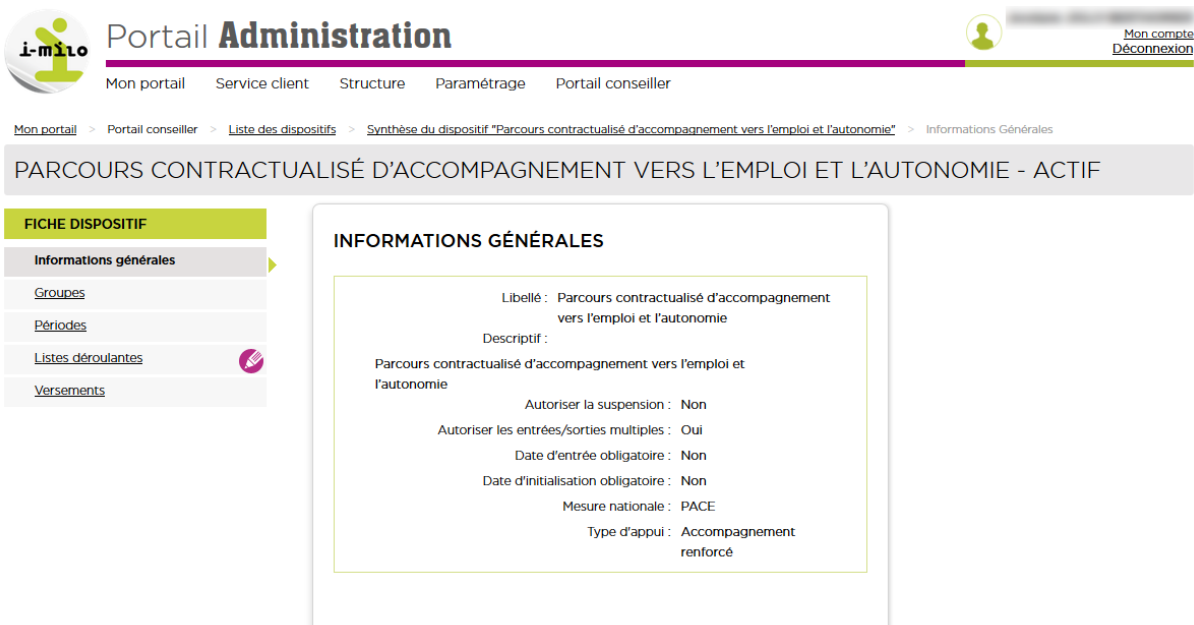

Les listes des opérateurs, pilotes, prescripteurs et référents sont administrables sur le PACEA et sur le Diagnostic Approfondi.

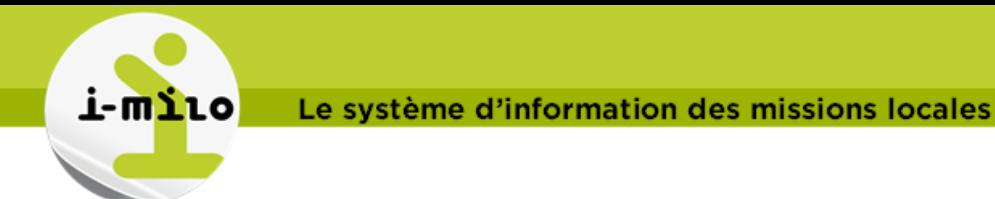

#### **LE DIAGNOSTIC APPROFONDI**

Avant de proposer le parcours, il est nécessaire de réaliser un Diagnostic approfondi, que l'on retrouve dans les Dispositifs et Parcours :

## AJOUT DU DISPOSITIF OU PARCOURS AU DOSSIER

**DIAGNOSTIC APPROFONDI** 

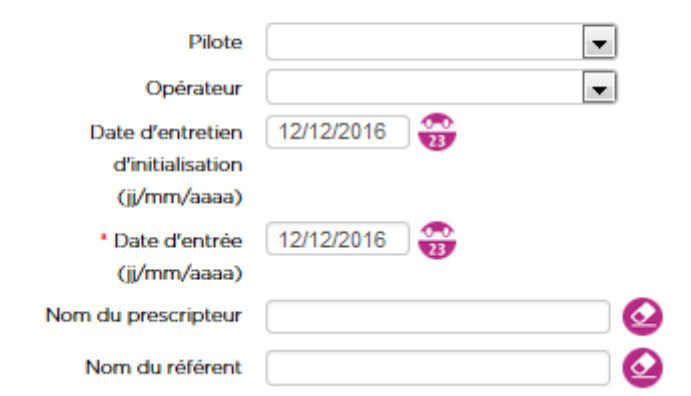

Il est nécessaire de le clore avant de pouvoir proposer le parcours. *Le diagnostic doit être clos avec le motif de sortie « PACEA »*

### **CREATION DU PARCOURS**

Si toutes les conditions sont remplies, le conseiller peut proposer un PACEA via le dossier du jeune :

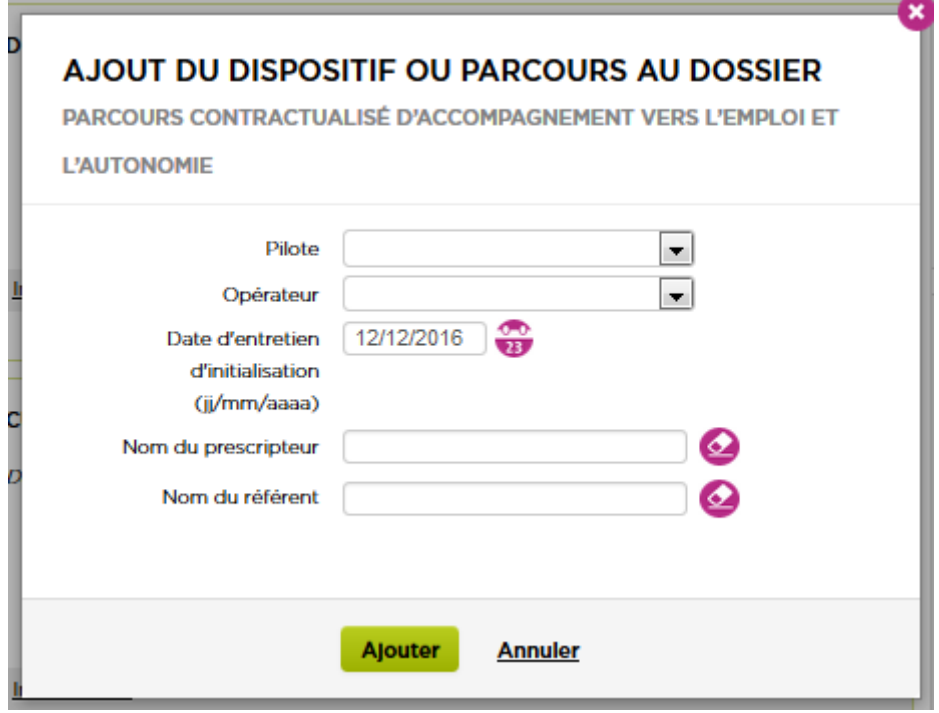

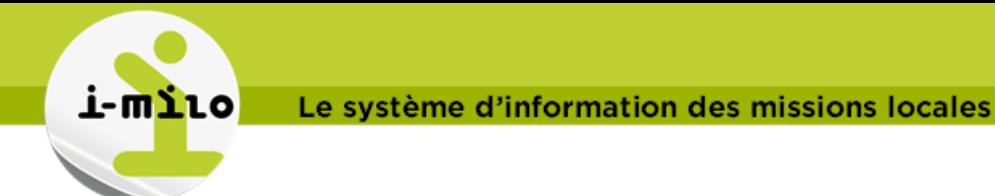

#### **DEMARRAGE DU PACEA (GENERATION DU CERFA)**

L'étape de démarrage du PACEA (anciennement action « Générer le Cerfa ») permet de passer le parcours à l'état « En cours ».

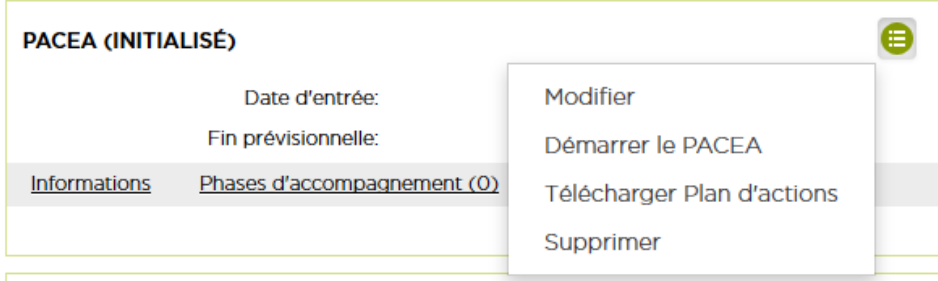

La date d'entrée peut être choisie dans le passé lors de la génération du Cerfa. Elle doit rester postérieure ou égale à la date de fin réelle du diagnostic approfondi.

#### **Lien entre PACEA et CEP**

Lors du démarrage d'un PACEA, il est désormais vérifié si un CEP est en cours. Si ce n'est pas le cas, un CEP sera créé au démarrage du PACEA et il sera demandé à l'utilisateur de renseigner les informations correspondantes.

Si un CEP existe déjà sur le dossier,- la date d'entrée en PACEA doit être supérieure ou égale à la date d'entrée en CEP.

A la clôture du PACEA, il vous sera demandé si le CEP doit également être clôturé. Libre à vous de décider de la poursuite du CEP malgré la clôture du PACEA. En revanche, le CEP ne peut pas être clôturé tant que le PACEA est en cours.

Voici les informations demandées lors du démarrage du PACEA si aucun CEP n'est en cours :

#### Le système d'information des missions locales

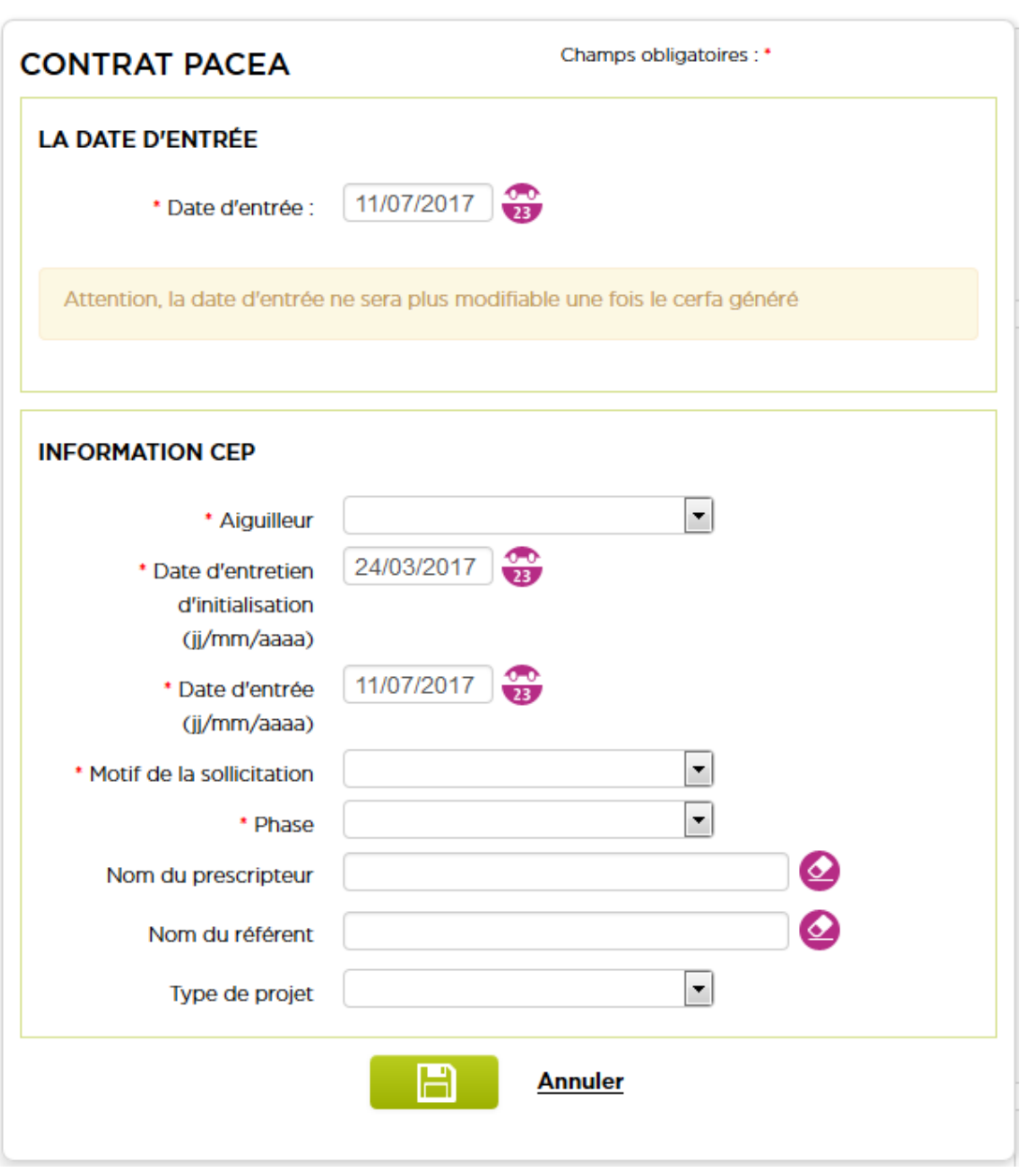

#### **Rattrapage des PACEA précédemment ouverts sans concomitance avec un CEP**

- Un CEP sera créé sur les PACEA pour lesquels il n'existe pas de CEP concomitant au PACEA, avec la même date d'entrée que le PACEA. Il sera à l'état « en cours »

Les valeurs suivantes seront renseignées sur ces CEP :

- Aiguilleur : « Ma ML suite niveau 1 »
- Motif de la sollicitation : « Autre projet professionnel »
- Phase : Niveau 2

S'il existe déjà un CEP mais que les dates de celui-ci n'intègrent pas entièrement celles du PACEA, les dates du CEP seront modifiées pour couvrir totalement le PACEA. Si le CEP est clos alors que le PACEA est ouvert, alors le CEP sera rouvert. Si le PACEA est clos et le CEP est ouvert, alors le CEP restera ouvert.

**DOSSIER DOSSIER**

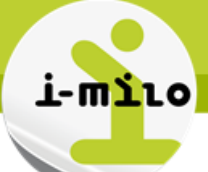

S'il existe plusieurs CEP concomitant au PACEA, le CEP retenu sera celui qui a la date d'entrée la plus proche du PACEA.

Un bilan de ce rattrapage pour votre ML est disponible sur le portail décisionnel (dans Mes dossiers -> \_\_Bilan reprise PACEA CEP) du 28 août jusqu'au 30 novembre 2017.

## **LE CERFA**

Le Cerfa peut être téléchargé après démarrage du PACEA.

*Remarque : Le Cerfa doit être ouvert avec Adobe Acrobat ou Foxit Reader* 

Le Cerfa est commun à la Garantie Jeunes et au PACEA.

Si la Garantie Jeunes commence le même jour que le PACEA, il n'y a qu'un Cerfa à envoyer. Si la Garantie Jeunes débute après, alors **il faut d'abord envoyer le Cerfa initial** (pour le PACEA), puis il faudra envoyer l'avenant d'entrée en GJ (cet avenant se génère depuis la phase GJ du PACEA).

Il se compose de 3 parties concernant les informations relatives :

- au jeune bénéficiaire
- à l'opérateur
- à la Garantie jeunes

Il est éditable.

Le plan d'actions est téléchargeable depuis le menu PACEA, même à l'état « initialisé ».

Le Cerfa PACEA est disponible dans l'espace « Documents » pendant une durée de 3 mois. Les avenants sont également disponibles pendant 3 mois.

#### **FILTRES**

Lorsqu'un PACEA est initialisé, le dossier peut être retrouvé en utilisant les filtres suivants :

- « PACEA sans phase GJ » si aucune Garantie Jeune n'a été ajoutée
- « PACEA avec phase GJ » sinon.